# CBW의 DFS 채널 식별

### 목표

이 문서의 목적은 CBW(Cisco Business Wireless) 액세스 포인트에서 DFS(Dynamic Frequency Selection)를 지원하는 채널을 식별하는 방법을 설명하는 것입니다.

## 적용 가능한 디바이스 | 소프트웨어 버전

- BW140AC | 10.8.1.0[\(최신 다운로드\)](https://software.cisco.com/download/home/286324929)
- CBW141ACM | 10.8.1.0[\(최신 다운로드\)](https://software.cisco.com/download/home/286325124)
- CBW142ACM | 10.8.1.0[\(최신 다운로드\)](https://software.cisco.com/download/home/286325124)
- CBW143ACM | 10.8.1.0[\(최신 다운로드\)](https://software.cisco.com/download/home/286325124)
- BW145AC | 10.8.1.0[\(최신 다운로드\)](https://software.cisco.com/download/home/286324929)
- BW240AC | 10.8.1.0[\(최신 다운로드\)](https://software.cisco.com/download/home/286324934)

#### 소개

Cisco Business Wireless 디바이스는 DFS(Dynamic Frequency Selection)를 지원합니 다. 미국과 일부 다른 국가에서는 5GHz 대역의 일부 채널을 레이더와 같은 다른 시스템 에서 사용하고 있습니다. DFS는 채널을 동적으로 제거하여 이러한 간섭을 방지할 수 있 습니다.

CBW 펌웨어 버전 10.8.1.0에서는 DFS를 지원하는 5GHz 채널에 레이블이 추가되었습 니다. 따라서 이러한 채널을 쉽게 식별하고 설정을 구성할 수 있습니다. 미국에서는 DFS 채널이 52-144입니다. 가능한 경우 DFS 채널을 사용하지 않는 것이 좋습니다.

#### DFS 채널 식별

1단계

기본 CBW AP에 로그인합니다.

alballic Cisco Business

# **Cisco Business Wireless Access Point**

Welcome! Please click the login button to enter your user name and password

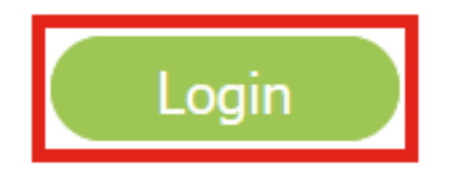

2단계

Wireless Settings(무선 설정) > Access Points(액세스 포인트)로 이동합니다.

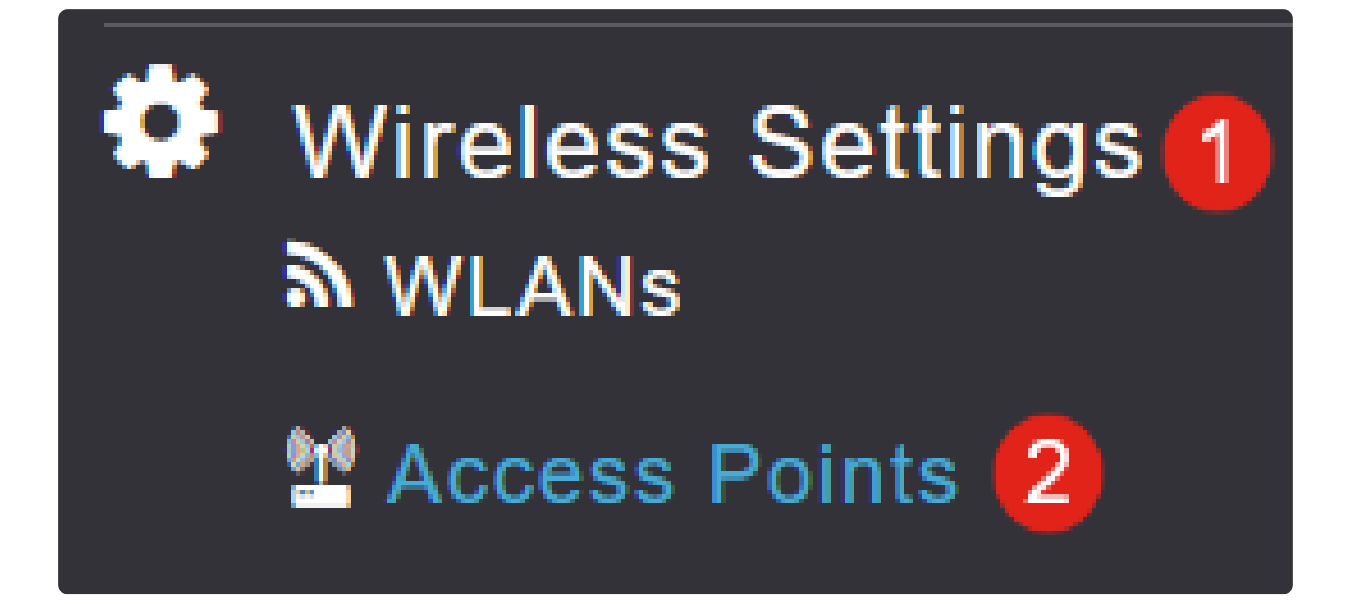

#### 3단계

수정하려는 액세스 포인트 옆에 있는 연필 아이콘을 클릭합니다.

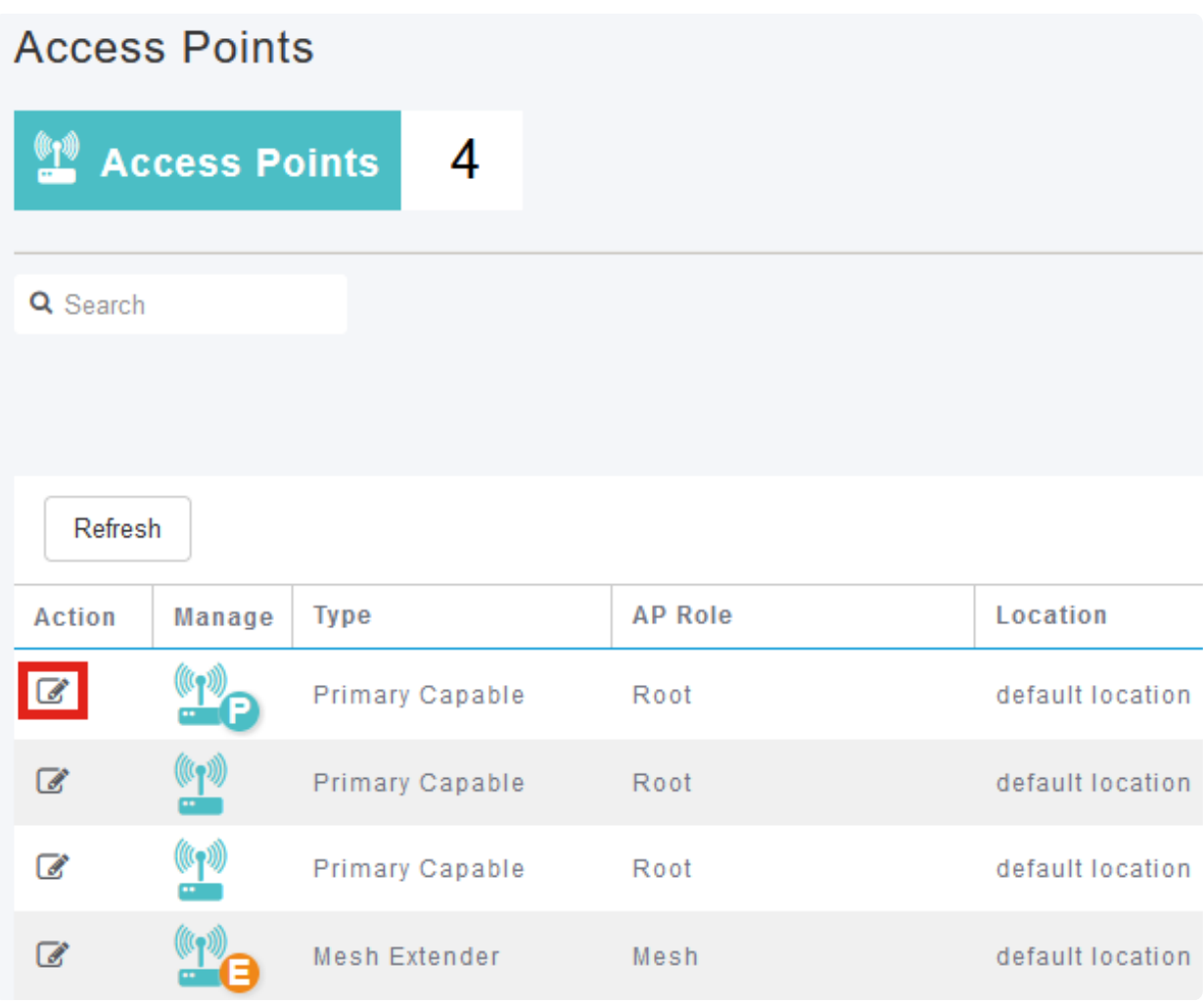

팝업 창에서 Yes를 클릭하여 계속 진행합니다.

**Edit AP** Access Point Radio(s) is in enable state. Editing the AP configuration will disrupt the network momentarily. Do you want to continue.? Yes No

5단계

Radio 2 (5GHz)(무선 2(5GHz)) 탭으로 이동합니다.

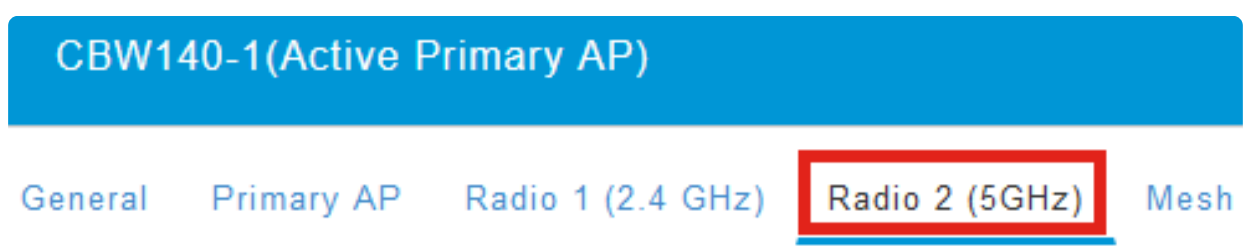

6단계

DFS를 지원하는 채널을 보려면 Channel(채널) 드롭다운 메뉴를 클릭합니다.

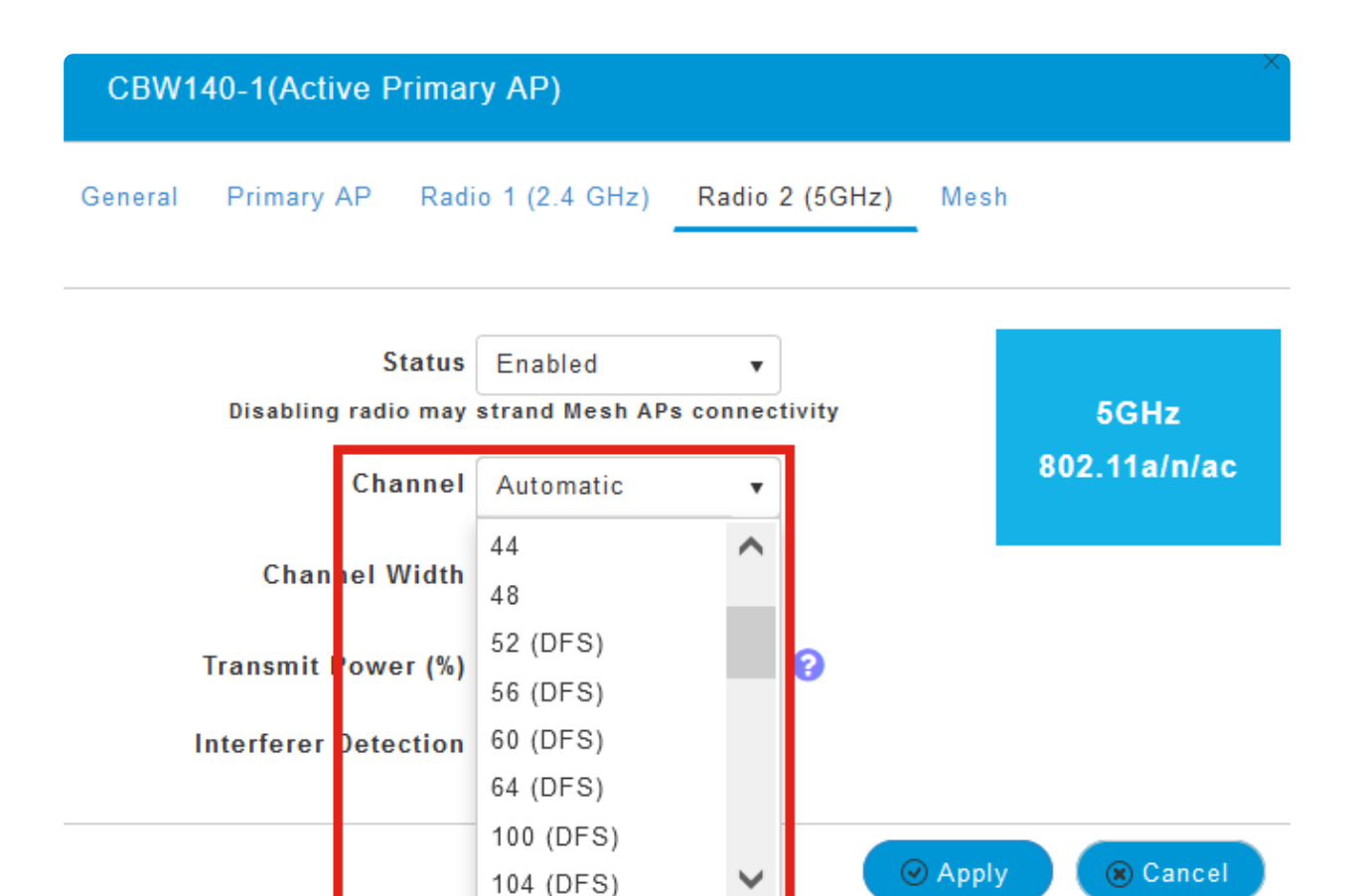

#### 결론

Note:

DFS를 지원합니다.

그게 전부입니다. 이제 CBW AP에서 DFS를 지원하는 채널을 식별하는 방법을 알 수 있 습니다.

미국에서는 채널 52 - 144가 채널 번호 옆에 있는 괄호 안에 DFS 레이블로 표시된 대로

무선 주파수 채널에 대한 자세한 내용은 Cisco [Business](https://www.cisco.com/c/ko_kr/support/docs/smb/wireless/CB-Wireless-Mesh/2069-tz-Changing-RF-Channels.html) Wireless Network[에서](https://www.cisco.com/c/ko_kr/support/docs/smb/wireless/CB-Wireless-Mesh/2069-tz-Changing-RF-Channels.html) [RF](https://www.cisco.com/c/ko_kr/support/docs/smb/wireless/CB-Wireless-Mesh/2069-tz-Changing-RF-Channels.html) [채널을](https://www.cisco.com/c/ko_kr/support/docs/smb/wireless/CB-Wireless-Mesh/2069-tz-Changing-RF-Channels.html) 확 [인하십시오](https://www.cisco.com/c/ko_kr/support/docs/smb/wireless/CB-Wireless-Mesh/2069-tz-Changing-RF-Channels.html).

이 번역에 관하여

Cisco는 전 세계 사용자에게 다양한 언어로 지원 콘텐츠를 제공하기 위해 기계 번역 기술과 수작업 번역을 병행하여 이 문서를 번역했습니다. 아무리 품질이 높은 기계 번역이라도 전문 번역가의 번 역 결과물만큼 정확하지는 않습니다. Cisco Systems, Inc.는 이 같은 번역에 대해 어떠한 책임도 지지 않으며 항상 원본 영문 문서(링크 제공됨)를 참조할 것을 권장합니다.